# Get the most out of your UWEBC Membership!

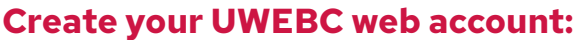

Your web account will allow you to register for events as well as view materials from past meetings.

- 1. Visit **[uwebc.wisc](https://uwebc.wisc.edu/).edu**.
- 2. Click **Sign In** in the top right corner.
- 3. Click **Register for an account**.
- 4.Follow the instructions. It's a two-step process that sends a verification link to your email address. If you need help, reach out to info@uwebc.wisc.edu.

### **Register for an upcoming event:**

- 1. Go to **[uwebc.wis](https://uwebc.wisc.edu/)c.edu** and do one of the following:
- a.Click the name of the event you want to register for from the **Upcoming Events** list on the homepage, or
- b.Click on the practice area that interests you from the Practice Area menu[:](https://uwebc.wisc.edu/marketing/)  **[Customer Service, Human Resources,](https://uwebc.wisc.edu/marketing/)  [IT, Marketing](https://uwebc.wisc.edu/marketing/)**, **[Supply Chain](https://uwebc.wisc.edu/supply-chain/)**, or **Cross-Functional Interest Groups**. Then click on the upcoming event that interests you.
- 2. Log in, if you haven't already.
- 3. Click **Register for onsite**, **Register for virtual**, or **Can't attend but would like meeting assets afterward** to receive an email after the event with a link to the full event video and presentation materials.
- 4.Make sure the event is on your calendar by clicking on the **Add this event to your calendar** button on that same event page.
- 5. If attending virtually, your link to join will be available on that same event page, or by visiting your **My Account** page when signed in to the website. If attending onsite, you will receive an email with additional details about parking and onsite logistics.

## **Request research and advisory services:**

UW E-BUSINESS CONSORTIUM

UNIVERSITY OF WISCONSIN-MADISON

- 1. Vist **[uwebc.wisc.edu/request](http://uwebc.wisc.edu/request/).**
- 2. Fill out the form and hit **Submit**.
- 3. A Practice Director will review your request and contact you to connect you with a UWEBC member company to discuss your business issue or collaborate on a research study.

## **Two ways to view previous event videos and presentations – choose your favorite!**

- 1. Via the UWEBC website
	- a.Go to a practice area page (Customer Service, HR, [IT,](https://uwebc.wisc.edu/IT/) [Supply Chain](https://uwebc.wisc.edu/supply-chain/), or Cross-Functional) from the Practice Area menu.
	- b.Navigate to the event you are interested in and click on it.
	- c. Log in, if you haven't already done so. Assets from the event will be at the top of the page.
	- d.Click the link of the presentation or video you want to view. It should open in a new tab or window for you to view or download.
- 3. UWEBC+
	- a. Visit go.wisc.edu/uwebcplus and click the link to access UWEBC+. It will prompt you to log in, then you'll be able to view 8+ years' worth of video content!

### **Join a UWEBC LinkedIn Group:**

Go to [LinkedIn](https://www.linkedin.com/feed/) and search for the following groups:

**[UWEBC Customer Service](https://www.linkedin.com/groups/2470701/profile)  [UWEBC Human Resources Executives](https://www.linkedin.com/groups/12060541/profile) [UWEBC Information Technology](https://www.linkedin.com/groups/12059269/profile)  [UWEBC Marketing](https://www.linkedin.com/groups/2092198) [UWEBC Supply Chain](https://www.linkedin.com/groups/12058950/profile)** 

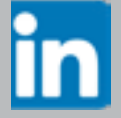